# **Module ISP Associations.**

Pour accéder à ISP-CORPO.fr :

### • Par le gestionnaire de l'association :

- URL : https://www.isp-corpo.fr
- Identifiant : 7 chiffres, les 4 premiers chiffres correspondent au code de l'association.
- Mot de passe donné au départ par le secrétariat du GEB, il peut ensuite être modifié par les gestionnaires des associations.

### • Par les adhérents ISP Associations:

- URL : https://www.isp-corpo.fr/GEassos
- Identifiant : Le numéro de licence FFG du joueur
- Mot de passe : Même mot de passe utilisé que pour **isp-golf.fr**, logiciel d'inscription aux compétitions d'un grand nombre de clubs en Bretagne. Pour les joueurs qui n'ont jamais utilisé isp-golf.fr ainsi que ceux qui n'ont jamais modifié leur mot de passe, il faut indiquer sa date de naissance sous la forme jimmaaaa.
- L'accés n'est possible que pour les adhérents qui sont enregistrés dans le fichier ISP-CORPO de l'association.

### **Bienvenue** nscriptie sur  $7<sub>ms</sub>$ **ISP Associations** Identifiez-vous N° licence FFG 042600248 Mot de passe minim Se souvenir de moi en acceptant un cookie 2 Valider Votre mot des passe est identique à celui utilisé dans ISP. Si vous ne l'avez pas encore personnalisé sur www.isp-golf.fr, il correspond à votre date de naissance sous la forme jjmmaaaa (exemple 6 mai 1950 : 06051950) Mot de passe oublié **Mentions Légales**

### Formulaire de connexion :

# Partie commune à tous le écrans :

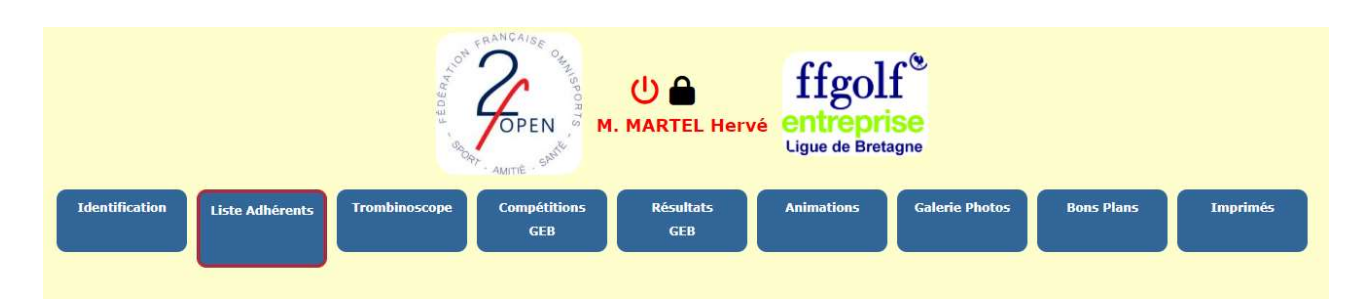

- Sur la 1ère ligne le logo de l'association, s'il a été communiqué au secrétariat du GEB. Dans le cas contraire c'est celui d'ISP.
- Au centre le nom de l'adhérent connecté.
- Au dessous un menu permettant de sélectionner de 6 à 9 actions
	- Identification :

Retour au formulaire d'identification.

◦ Liste Adhérents:

La liste avec nom, prénom, photo, index, adresse postale, téléphones, adresse mél. À noter que les téléphones et adresses Mél ne sont affichés que si l'adhérent ne s'y oppose pas.

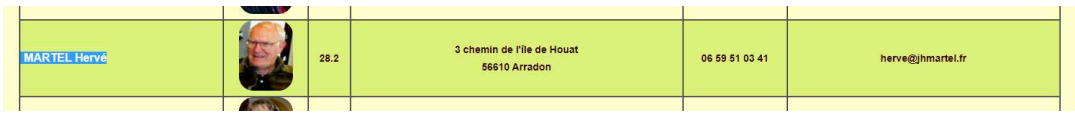

Le but de cette liste est de donner aux adhérents les moyens de communiquer entre eux pour organiser des covoiturages ou participer à des animations.

#### ◦ Trombinoscope :

Pour mieux se connaître et se reconnaître.

◦ Compétitions GEB :

Accès à la liste des compétitions GEB pour affichage des inscrits sans pouvoir inscrire ou modifier les inscriptions.

◦ Résultats GEB :

Lien vers le site Golf Entreprise Bretagne pour obtenir la liste des départs, les commentaires sur le déroulement de la compétition et les résultats individuels ou par équipe.

◦ Animations :

Gestion et inscriptions

◦ Les 3 derniers menus sont facultatifs :

Ce ne sont pas des programmes ISP mais des liens vers des sites extérieurs ou développés par l'association.

# Animations

Liste des animations organisées par l'association avec : la date, les statut pour les inscriptions (pas ouvertes, Ouvertes, Terminées), le titre, le lieu ainsi que la description de l'animation.

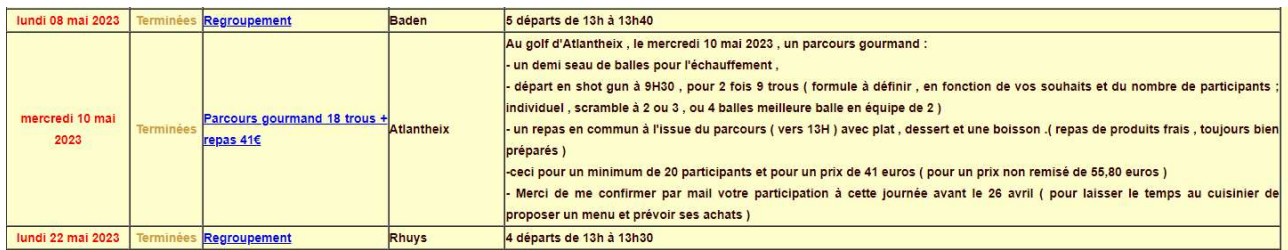

En cliquant sur l'intitulé de l'animation le joueur obtient l'écran d'inscription et la liste des inscrits.

10/05/2023 Parcours gourmand 18 trous + repas 41€ Atlantheix 50 places, 22 Inscrits

Au golf d'Atlantheix, le mercredi 10 mai 2023, un parcours gourmand : un demi seau de balles pour l'échauffement,

- départ en shot gun à 9H30, pour 2 fois 9 trous (formule à définir, en fonction de vos souhaits et du nombre de participants; individuel, scramble à 2 ou 3, ou 4 balles meilleure balle en équipe de 2)

- un repas en commun à l'issue du parcours (vers 13H) avec plat, dessert et une boisson (repas de produits frais, toujours bien préparés)

-ceci pour un minimum de 20 participants et pour un prix de 41 euros (pour un prix non remisé de 55,80 euros) - Merci de me confirmer par mail votre participation à cette journée avant le 26 avril (pour laisser le temps au cuisinier de proposer un menu et prévoir ses achats )

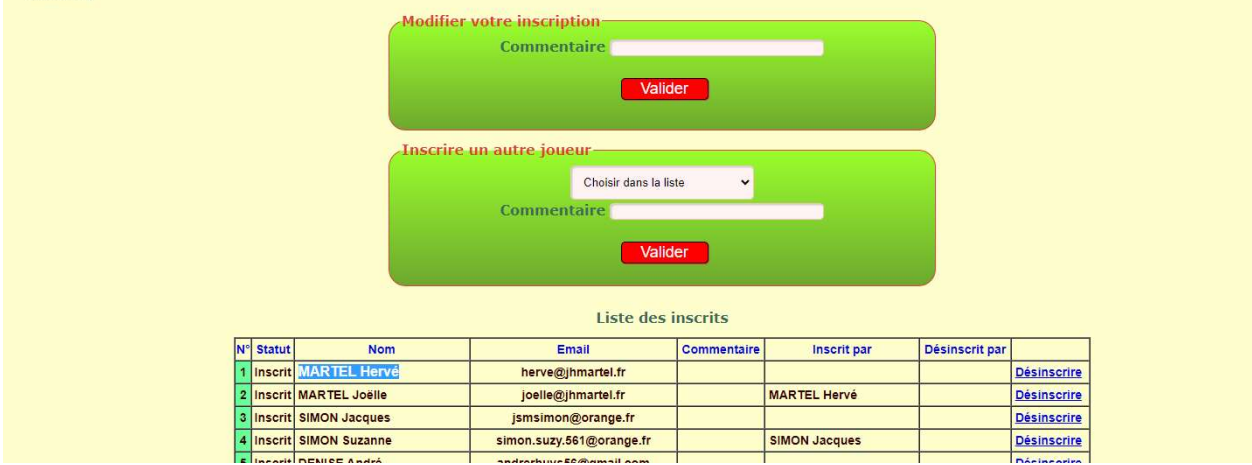

Les adhérents désignés comme gestionnaires dans la fiche individuelle isp-corpo auront la possibilité de créer de nouvelles animations et de gérer les inscriptions et les descriptions de compétitions.

#### Pour tout renseignement complémentaire :

Hervé MARTEL 06 59 51 03 41 herve@jhmartel.fr